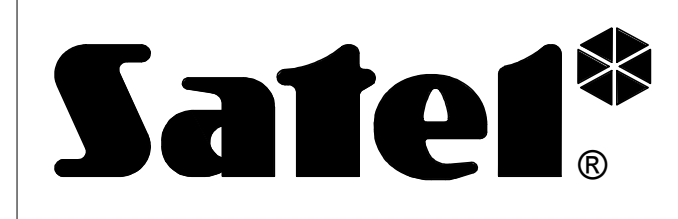

# **KABEL RS**  ® **RS-CA5/6/R-2/4**

rs56r24\_pl 06/04

 $\epsilon$ 

Kabel RS-CA5/6/R-2/4 przeznaczony jest do podłączenia do komputera urządzeń posiadających łącze szeregowe w standardzie TTL (0V, +5V). **Zawiera konwerter przetwarzający ten sygnał na standard odpowiadający łączu RS-232 w komputerze (-12V, +12V)**. Dane mogą być transmitowane w obu kierunkach.

#### **OBSŁUGIWANE URZĄDZENIA**

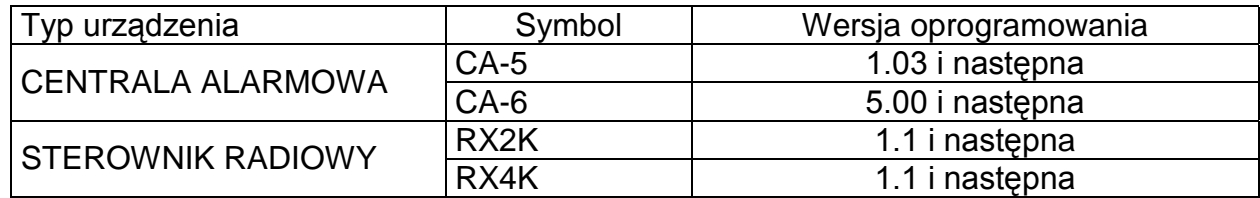

Programowanie tych urządzeń przeprowadza się przy pomocy programu komputerowego DLOAD10 (wersja programu 1.00.06 lub następna) pracującego w środowisku WINDOWS i sprzedawanego razem z wymienionymi centralami alarmowymi. Ponadto aktualna wersja programu jest udostępniona na stronie internetowej firmy SATEL *www.satel.pl*.

#### **PODŁĄCZENIE CENTRALI ALARMOWEJ**

Centrale alarmowe produkcji SATEL umożliwiające programowanie przy pomocy tego kabla wyposażone są w gniazdo na płycie głównej oznaczone jako "**RS232 (TTL)"**.Aby umożliwić programowanie centrali alarmowej należy wtyk 3-pin połączyć z gniazdem na płycie centrali, a wtyk DB-9 połączyć z odpowiednim gniazdem portu RS-232 w komputerze. Następnie należy włączyć zasilanie centrali i komputera, uruchomić program DLOAD10, zainicjować połączenie i przejść do programowania parametrów.

#### *UWAGI:*

- *Nie należy zwierać ani dotykać kołków złącza palcami.*
- *Przed podłączeniem kabla instalator powinien wstępnie rozładować ładunek elektrostatyczny, np. przez dotknięcie wierzchem dłoni uziemionego urządzenia (kran, grzejnik itp.).*
- *Zaleca się, aby kabel podłączyć najpierw do złącza centrali (sterownika), a następnie do złącza komputera.*

#### **PODŁĄCZENIE STEROWNIKA RADIOWEGO**

Ponieważ sterownik nie posiada osobnego gniazda portu RS, do transmisji danych wykorzystano niektóre zaciski listwy podłączeniowej zmieniając programowo ich przeznaczenie.

W trybie programowania na zaciski sterownika podawane są następujące sygnały:

- **AL Rx** sterownika radiowego<br>LV Tx sterownika radiowego
- **Tx** sterownika radiowego
- **COM masa** (zacisk wspólny)

W komplecie z kablem dołączono przejściówkę, którą należy połączyć z wtykiem 3-pin. Trzy przewody przejściówki podłącza się do zacisków sterownika zgodnie z przedstawionym rysunkiem.

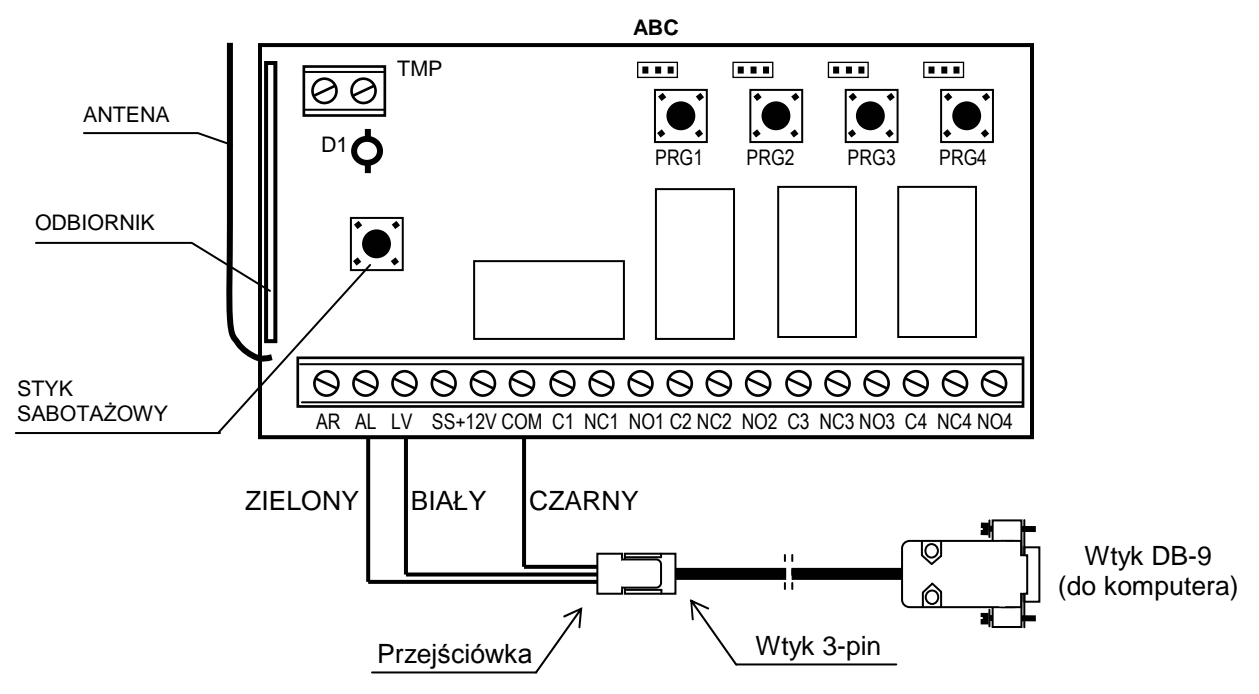

*Rysunek 1. Sposób podłączenia kabla do sterownika radiowego.*

Przed podłączeniem przewodów przejściówki (zielonego i białego) należy odłączyć od zacisków AL i LV inne przewody, jeżeli były tam podłączone.

## Aby uruchomić **tryb programowania** należy:

- w sterowniku czterokanałowym nacisnąć i przytrzymać przycisk **PRG4** do momentu błyśnięcia diody LED kolorem czerwonym (około 5 sekund);
- w sterowniku dwukanałowym nacisnąć i przytrzymać przycisk **PRG2** do momentu błyśnięcia diody LED kolorem czerwonym (około 5 sekund);
- zwolnić przycisk i ponownie nacisnąć i przytrzymać (ok.5 sekund), aż dioda zacznie cyklicznie zmieniać kolor świecenia: czerwony – zielony – wygaszona – czerwony – zielony – wygaszona – czerwony - itd.;
- sterownik oczekuje przez 60 sekund na nawiązanie łączności z komputerem, jeśli połączenie nie nastąpi, automatycznie powraca do trybu normalnej pracy.

### PROGRAMOWANIE STEROWNIKA

W celu nawiązania łączności w programie DLOAD10 należy wybrać odpowiedni port komunikacyjny komputera. Następnie w menu PLIK wybrać pozycję NOWY, a w tym podmenu pozycję STEROWNIK RADIOWY RX2/RX4K. Program umożliwia edycję listy pilotów według unikatowych numerów fabrycznych. Możliwy jest odczyt zawartości pamięci sterownika, wprowadzanie do pamięci nowych pilotów z przydziałem kanałów do sterowania, indywidualne kasowanie pilotów już wprowadzonych i programowanie czasu działania przekaźników. Każdemu z pilotów można nadać nazwę użytkownika. Po zakończeniu edycji należy zapisać dane do pamięci sterownika, można również zachować dane pod odpowiednią nazwą w pamięci komputera. Dostęp do zapisanych wcześniej danych uzyskuje się wybierając w menu PLIK pozycję OTWÓRZ... .

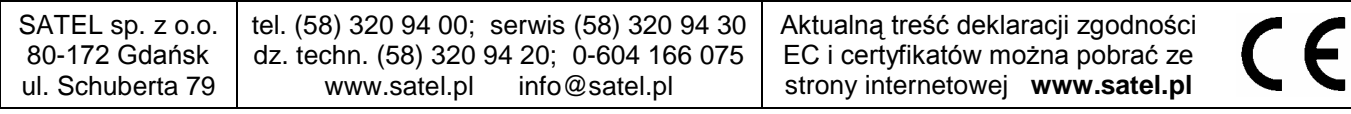